## Suggestions for finding "lost," "forgotten," or "unknown" non-SuDoc depository documents

**Method 1**: Using my ILS (Sierra), I queried Sierra for bibliographic records (Store Record Type in the screen shot) which have holding records attached to them. I limited my search to holding records which have a general Stacks location (mine is ksta) and which have a vendor as SuDoc or USGPO, which are two vendors I have encountered.

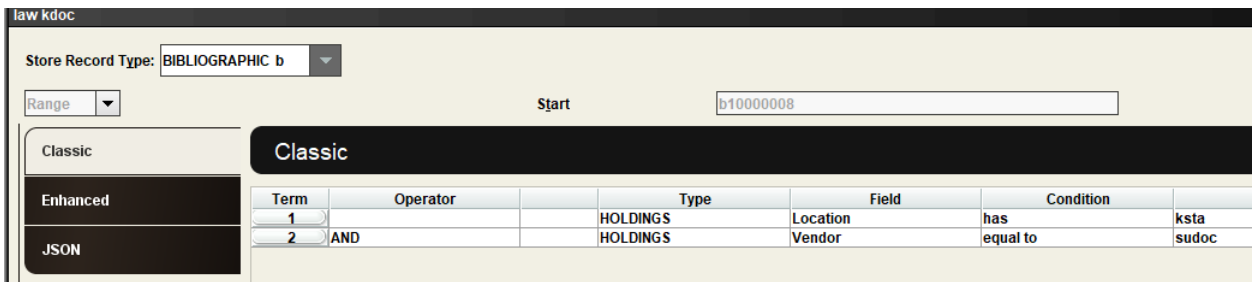

**Method 2:** The second search method is, again, to search bibliographic records. This time, I searched for bib records with locations that began with my library code (k) and that had the [MARC 074 field](https://www.loc.gov/marc/bibliographic/bd074.html) (GPO Item Number). GPO Item Numbers for your depository library can be found at the [Item Lister site.](https://selections.fdlp.gov/OA_HTML/gpolibItemLister.jsp)

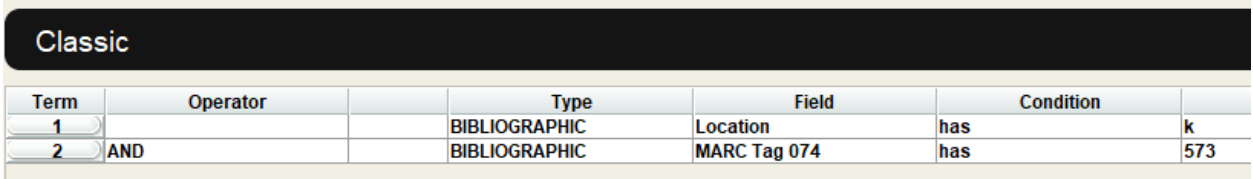

**Method 3:** This approach assumes a bibliographic record lacks (1) an attached holding record and (2) the presence of the 074 MARC field. In this search, I am looking for bib records in my library that have a 260 or 264 field (Publication information) which has "G.P.O." or "Washington."

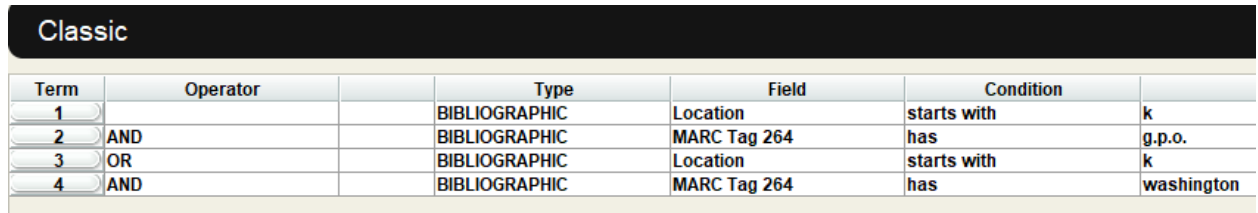

Method 4: This is the no non-sense, do-it-the-hard-way method. It may be a good starting point, if you have no other starting place. Using the library's selection profile from [Item Lister](https://selections.fdlp.gov/OA_HTML/gpolibItemLister.jsp) and the [list of GPO Item Numbers,](https://libguides.fdlp.gov/ld.php?content_id=50438134) you could find titles or SuDoc numbers and search for that information in the ILS.

Author: Jesse Griffin, Cataloging and Metadata Services Librarian, UNC-Chapel Hill, Kathrine R. Everett Law Library

Program: "But It's Not Shelved with the Government Documents": A Librarian's Strategy to Assist Library Staff to Identify Government Documents that are Not Located in the Government Documents Collection

Date: 10/18/2022